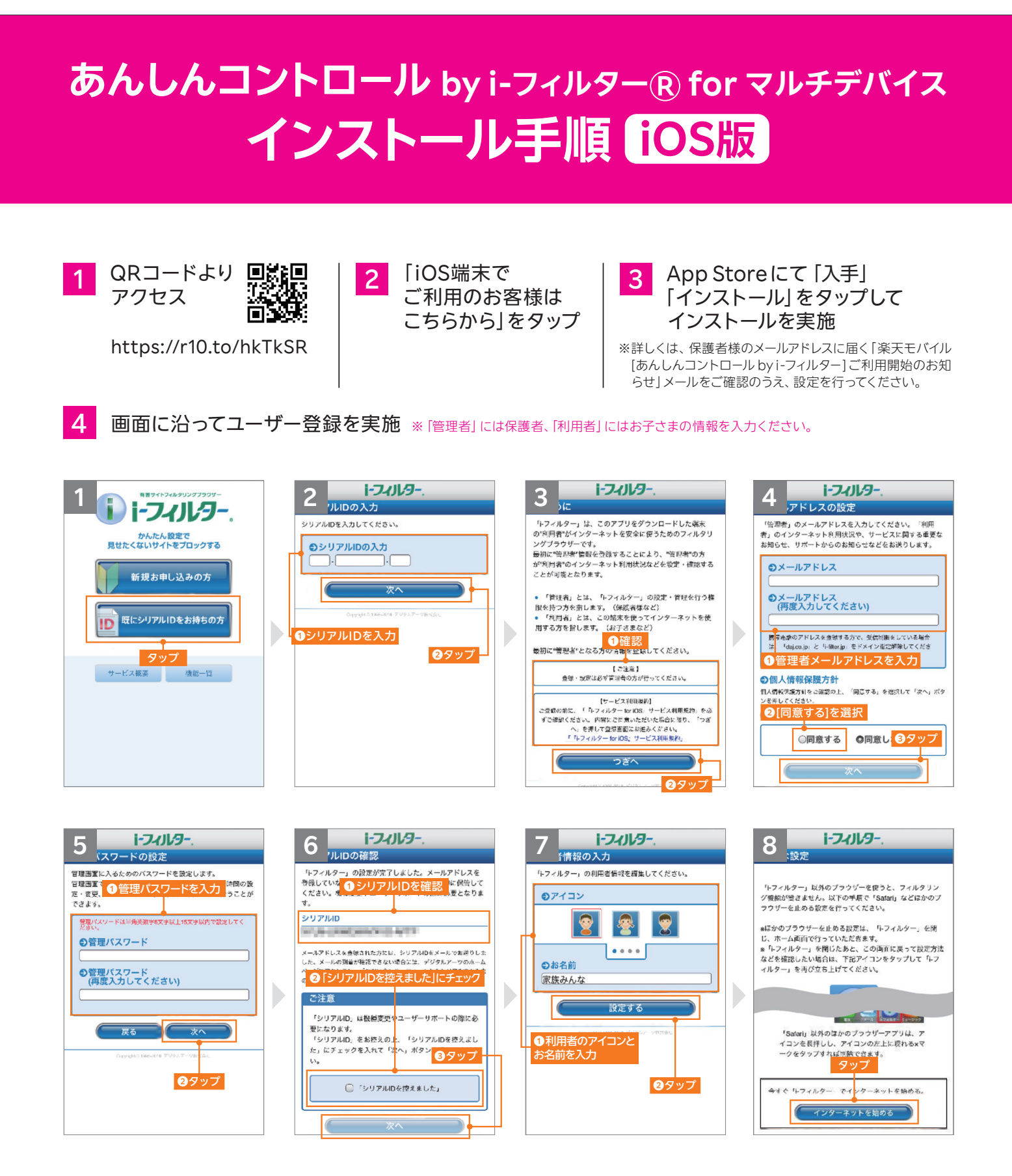

「あんしんコントロール by i-フィルター」のログインには、設定いただいたメールアドレスとパスワードが必要 となります。お子さまによる設定変更を防止するため、お子さまへのログイン情報の開示はおやめください。

インストールが正常に完了しない場合、スクリーンタイムの設定がされている可能性がございます。スクリーン タイム設定時の対応手順につきましては裏面をご確認ください。

## **Rakuten Mobile**

## **スクリーンタイム設定時の対応手順 iOS版 あんしんコントロール by i-フィルター® for マルチデバイス**

## スクリーンタイムの設定がされている場合は、あんしんコントロール by i- フィルターアプリのインストールが 正常に完了しない可能性があります。以下の手順で設定のご確認・変更をお願いいたします。

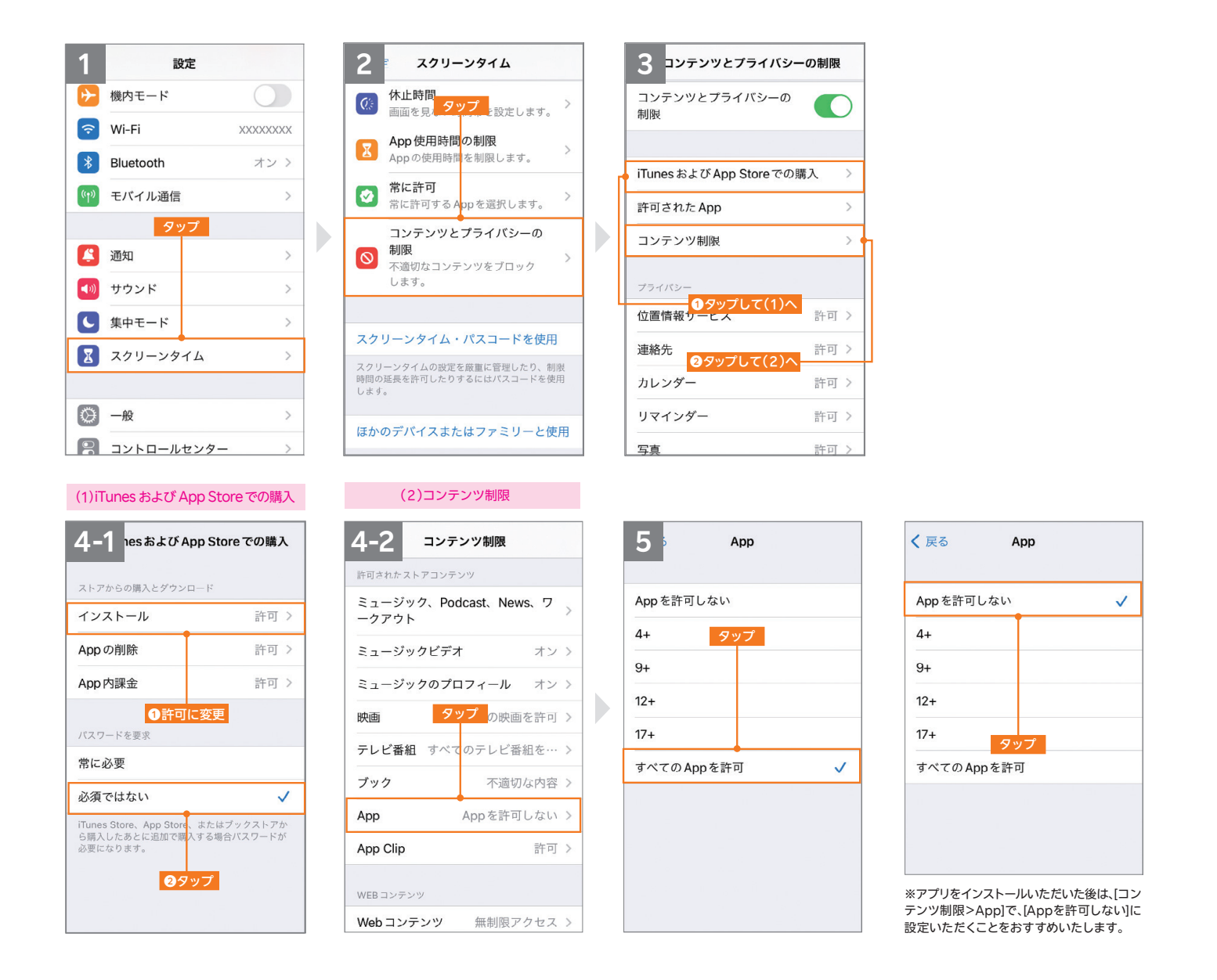

※あんしんコントロール by i-フィルターは、デジタルアーツ株式会社の「i-フィルター for マルチデバイス」を利用したサービスです。※i-フィルターおよび製品関連の各種名称・ロゴ・ アイコン・デザイン等はデジタルアーツ株式会社の登録商標または商標です。 ※QRコードは(株)デンソーウェーブの登録商標です。※App Storeは、Apple Inc.のサービスマーク です。※iOS商標は、米国Ciscoのライセンスに基づき使用されています。※iTunesは、米国および他の国々で登録されたApple Inc.の商標です。※本文書に掲載の商品名称や サービス名称等は、一般に各社の商標または登録商標です。※当文書における各社の商標記載においては™や®などの商標表示を省略する場合があります。

## **Rakuten Mobile**